## **CoderDojo Athenry**

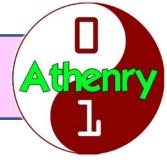

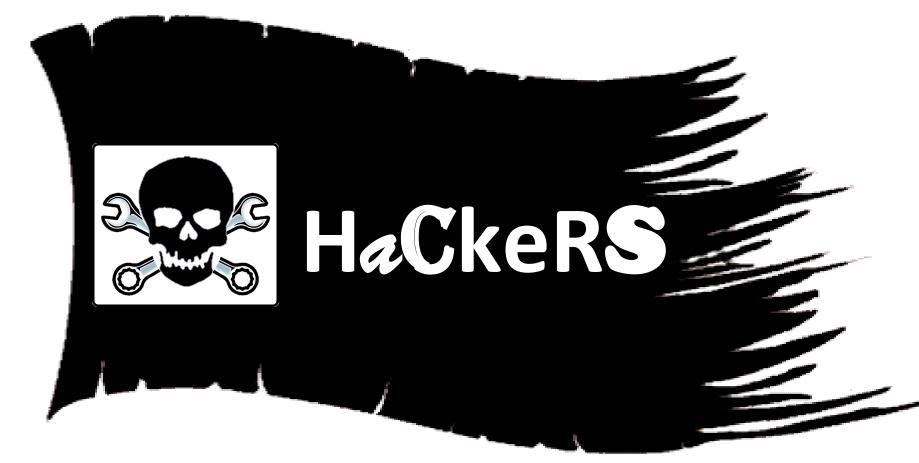

### Reminder: Programming Languages

### Input, Output & Store Data

• E.g. text, numbers, LEDs, buttons

### Operate on Data

• E.g. add numbers, change text

### Loops

Repeat commands several times

### **Decisions**

Do something IF something else is true

## **Programming in Python**

- Python is a cross-platform programming language that is one of the world's most popular
- Designed for writing programs to be readable and relatively easy to modify
- Widely used in industry, in areas such as computer vision, AI, and hardware control
- Huge set of libraries and tools for all sorts of tasks
- Pre-installed on the Raspberry Pi with IDLE interpreter; can also install on PCs
- Scripting language suited for interactive and experimental programming: easy to try new things out

# **Python Example**

```
hello1.py - C:/mydata/OtherCode/Python/hello1.py (3.6.7)
File Edit Format Run Options Window Help
                                                            Comments
# Python script to say hello & goodbye
                                                            start with #
# Ask for name
print("What is your name?")
                                                Variables (name, x) come
name = input()
                                               into existence when you use
                                                        them
# Now say hello a few times
for x in range (5):
                                            Indentation [space at start of
   print("Hello", name)
                                            line] very important: how you
                                             know what is in a loop or not
# Say goodbye
print("See you later, " + name + ".")
```

Variables are dynamically typed:
Python figures out what kind of data it
is and treats it accordingly

# Scratch vs. Python: Variables & Operators

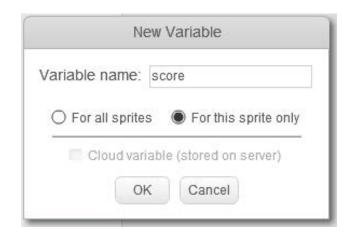

```
set score to 1

set score to 2 + 3

change score by 5
```

```
set message v to join hello world

set len v to length of message
```

```
score = 1 # Variable created
     # on first use
```

```
score = 1
score = 2 + 3
score = score + 5

message = "hello " + "world"
```

mlen = len(message);

## Scratch vs. Python: Loops

```
repeat (10)
  say Hello
```

set count \* to 0

change count by 1

```
repeat until count = 10
  say join Value is count
```

```
for i in range(10):
    print("Hello")
```

```
count = 0
while count < 10:
    print("Value is", count)
    count = count + 1
```

## Scratch vs. Python: Decisions

```
if score > 100 then
say You win!
else
say You lose!
```

```
if score > 100:
    print("You win!")
else:
    print("You lose!")
```

## **Python: Define & Call Functions**

```
>>> def SayHello():
       print "Hello"
       print "there"
>>> SayHello()
Hello
there
>>> def SayHi(name):
        print "Hi there,", name
>>> SayHi("Michael")
Hi there, Michael
```

### **Python: Define & Call Functions**

```
# User-defined function with parameters
# Define the function to print average of 3 numbers
def printAverage(x, y, z):
   avg = (x+y+z)/3.0
    print "Average of", x, y, z, "=", avg
   print "Bye"
# Main program code
print "This program displays average of 3 numbers"
# Get the numbers
num1 = input("Enter first number: ")
num2 = input("Enter second number: ")
num3 = input("Enter third number: ")
# Call the function
printAverage(num1, num2, num3)
print "The variables in the function are", x, y, z
```

### Lots of Great Libraries for RPi

#### **Motor class**

You can use the built-in **Motor** class to control motors.

• Import the Motor class:

```
from gpiozero import Motor
```

Now create a Motor instance using the pin numbers for each motor:

```
motor1 = Motor(4, 14)
motor2 = Motor(17, 27)
```

Note: to make it easier to see which pin is which, you can use Motor(forward=4, backward=14) for future reference.

Now drive one of the motors forward using the following code:

```
motor1.forward()
```